**mySAS: How to email accommodation letter with instructors other than "professor of record" (i.e. Teaching Assistants, multiple instructors, etc.) who are listed in ASSIST**

Students must have accommodations *approved* by SAS in order to follow these steps.

- 1. Log in to mySAS.
- 2. On *My Dashboard*, go to "Printing Faculty Notification Letter in PDF"
- 3. Select the class for which you want to print the accommodation letter.

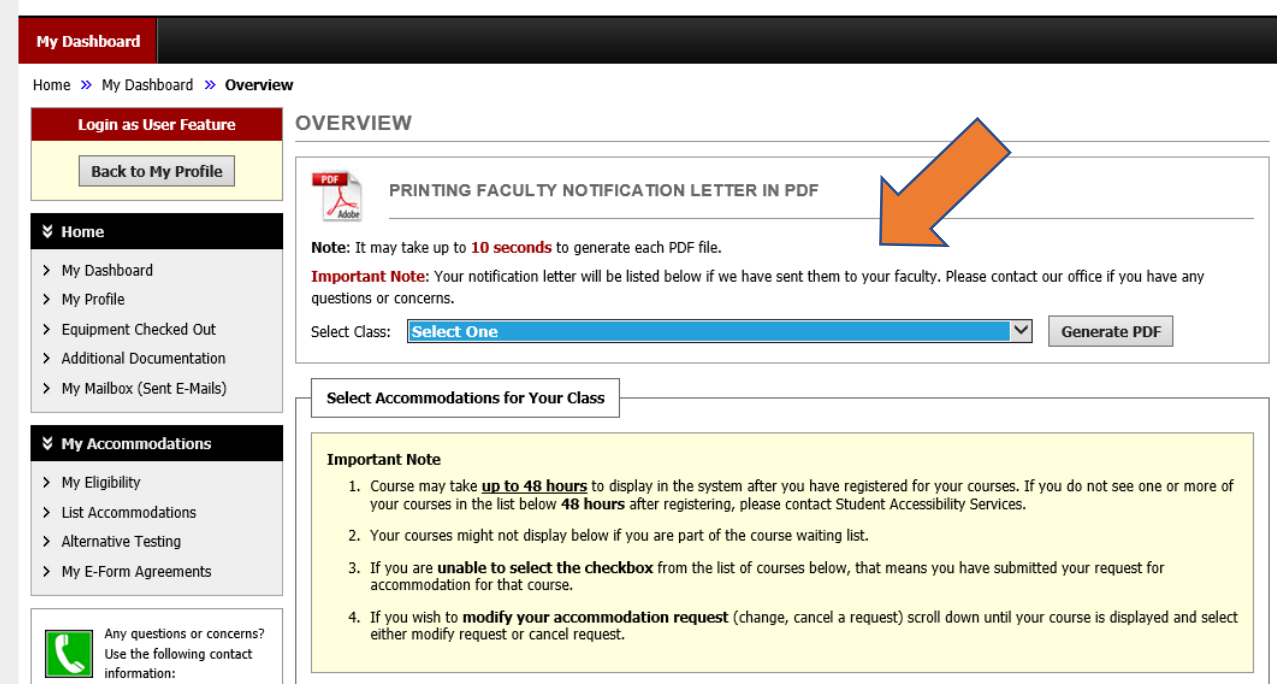

- 4. Click on "Generate PDF." It may take up to 10 seconds for the PDF to generate.
- 5. Click "save" on the download window.
- 6. Save the document to your computer.
- 7. Open your UTRGV email and attach the PDF to an email which you will send to your instructor. (Note: Be sure to include your course and section number in your email to the instructor. Please carbon copy (CC:) the email to SAS at [ability@utrgv.edu\)](mailto:ability@utrgv.edu)

## **For any questions, feel free to contact SAS. We will be happy to assist you.**

- SAS office hours are  $8:00$  am  $-5:00$  pm.
- Locations: Edinburg: University Center, room 108; Brownsville: Cortez, room 129
- Phone: Edinburg: 956-665-7005; Brownsville: 956-882-7374
- For general inquiries: Email [ability@utrgv.edu](mailto:ability@utrgv.edu)
- For questions regarding testing: Email [sastesting@utrgv.edu](mailto:sastesting@utrgv.edu)